### Kreativ mit Medien!

*Man kann mit Computer und Co. viele tolle Sachen machen. Wir möchten Anregungen geben, kreativ und produktiv mit Medien umzugehen – probiert unsere Vorschläge doch einfach mal gemeinsam aus! Aber … Ausschalten nicht vergessen!* 

# **Online spielen: Gartic Phone**

#### **Was Ihr braucht: Laptop, PC oder Tablet, ggf. eine Maus.**

"Gartic Phone" ist eine kreative und turbulente Mischung aus "Stille Post" und "Montagsmalern". Abwechselnd wir dabei ein Satz geschrieben bzw. gemalt – und weitergereicht zum nächsten Mitspieler. Mal schauen, was am Ende dann dabei rauskommt …

Das Schöne ist: Ihr braucht außer einem internetfähigen Rechner nur die Seite<https://garticphone.com/de> sowie ein paar Mitspieler\*innen – und schon kann's losgehen!

Ein Mitspielender richtet zunächst auf der Seite einen Spieltisch ein. Dazu gibt er sich auf der Startseite zunächst einen Namen und kann ggf. auch sein Spieler-Avatar verändern (Abb.links).

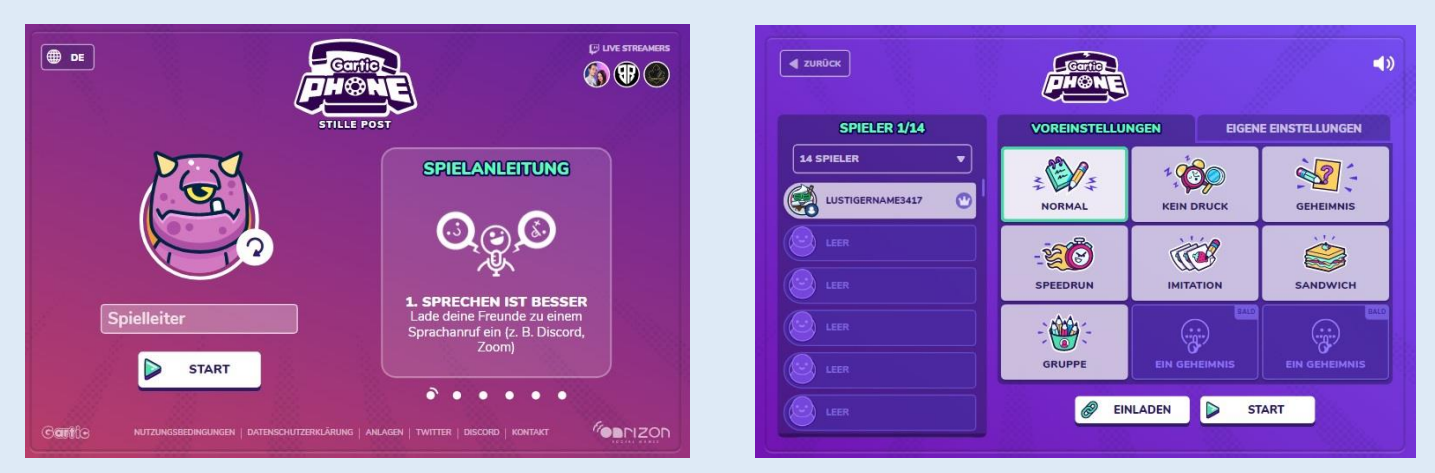

Im rechten Bild sehr Ihr dann den folgenden Bildschirm, auf den man nach Drücken des Start-Buttons gelangt. Hier können verschiedene Spielmodi ausgewählt werden:

- "Normal": Hier läuft während des Spiels oben rechts ein Timer ab und ihr müsst im Zeitlimit fertig werden mit Eurem Gemälde oder Eurem Satz.
- "Kein Druck": Wie der Name sagt, geht es hier etwas gemächlicher zu die Uhr läuft erst, wenn die meisten Mitspielenden auf "Fertig" drücken.
- "Geheimnis": Bei den Aktionen verdunkelt sich Euer Bildschirm …
- "Speedrun": Hier wird's hektisch ... denn der eingebaute Timer fordert ein hohes Tempo beim Erledigen der Aufgaben!
- "Imitation": Man bekommt nur noch die Vorgängerzeichnung angezeigt und muss dies dann aus dem Gedächtnis nachmalen.
- "Sandwich": Zunächst beginnt man hier mit Schreiben, zeichnet dann nur noch und muss zuletzt wieder schreiben.
- "Gruppe": Dieser Modus eignet sich, wenn Ihr mit vielen (15 und mehr) Personen spielt.

Ihr könnt jeden Spielmodus noch genauer auf Eure Bedürfnisse anpassen – wir empfehlen zum Start aber den Modus "Normal" mit den voreingestellten Werten. Danach einfach mal experimentieren, was Euch gefällt!

Mit dem Drücken des Buttons "Einladen" kopiert man einen individuellen Link in die Zwischenablage, den man dann seinen Mitspielenden zusenden kann. So gelangen diese an den Spieltisch und es kann losgehen!!

#### **Und so wird gespielt:**

Wir beschreiben den Ablauf hier mal exemplarisch für den oben beschriebenen "Normal-Modus" – alle anderen Varianten laufen grundsätzlich ähnlich ab, variieren jedoch zum Beispiel in der Reihenfolge.

Zu Beginn des Spiels (Bild links) denkt sich jeder einen lustigen Satz aus und gibt diesen in das Eingabefeld ein (mit "Fertig" bestätigen):

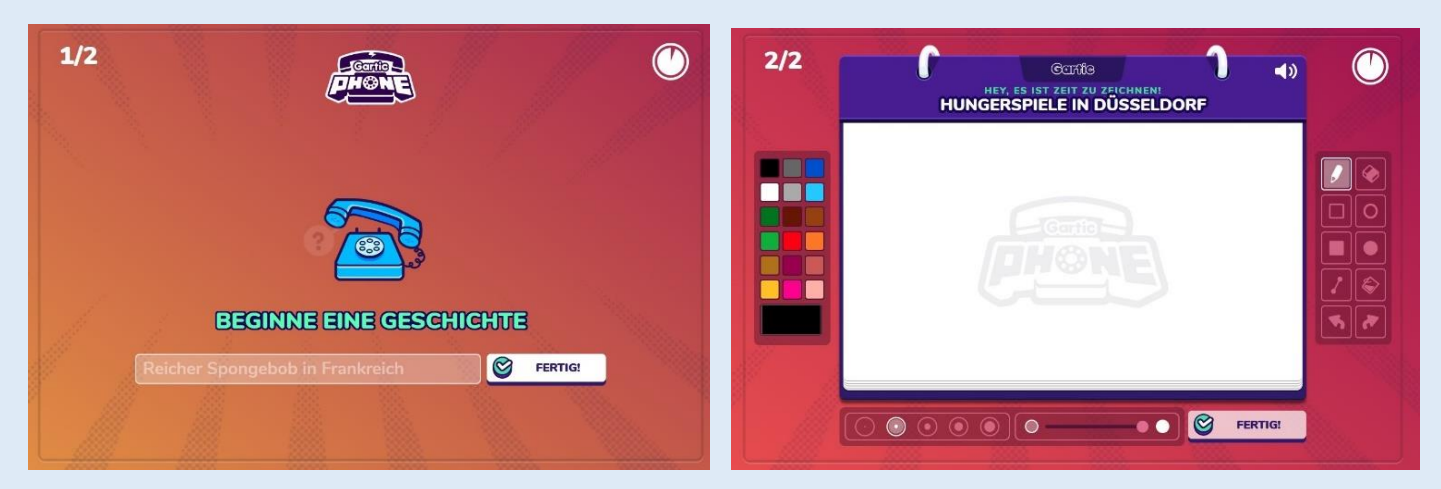

Anschließend wechselt der Bildschirm zur Zeichenansicht (Bild rechts). Ganz oben liest man, was sich der 1. Spieler als Satz ausgedacht hat - diesen Satz versucht man nun zeichnerisch umzusetzen … Man kann dafür verschiedene Zeichenarten wählen (rechts), die Malfarbe verändern (links) oder die Pinseldicke variieren (unten). Ist man zufrieden mit seinem Gemälde, klickt man auf fertig (ansonsten läuft irgendwann oben rechts auch die Zeit ab …)!

Nun bekommt man wiederum angezeigt, was der Spieler vor einem gemalt hat und muss sich überlegen, welcher Satz sich ursprünglich dahinter verbirgt und diesen wiederum eintippen. Danach bekommt man einen neuen Satz und muss wieder malen … usw. Denkt aber immer daran, dass die Uhr unerbittlich tickt …

Am Ende einer jeden Spielrunde werden dann alle Spielverläufe angezeigt – man sieht also zunächst den jeweiligen Ausgangssatz eines Mitspielenden und dann die nachfolgenden Zeichnungen und geratenen Sätze. Und wird feststellen, dass das Endergebnis meist nur noch (wie bei "Stille Post" eben!) wenig mit dem Ausgangs-Satz zu tun hat …! Ihr seht: Bei diesem Spiel gibt es also keinen wirklichen Sieger, aber dafür jede Menge Spaß - und Lachkrämpfe sind beinahe vorprogrammiert!!

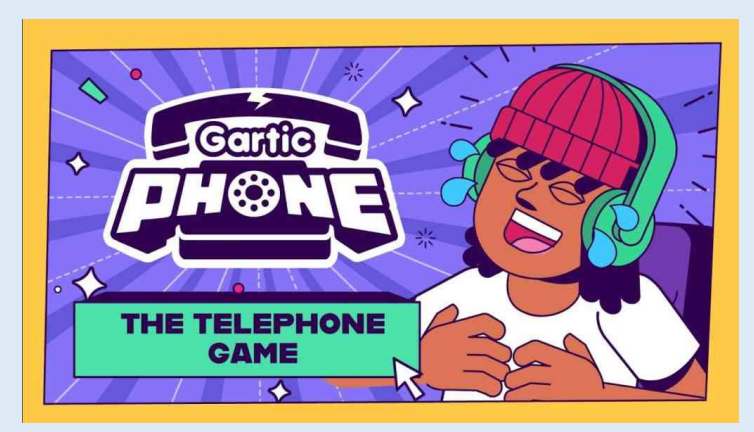

Ein kurzes Anleitungsvideo (auf Englisch) vom Anbieter gibt's, wenn Ihr das Bild anklickt!

## **Viel Spaß beim gemeinsamen Spielen!**

Abbildungen: [https://garticphone.com](https://garticphone.com/)

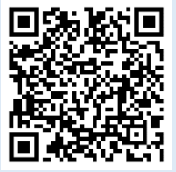

Kinder-, Jugend- und Familienförderung Hersfeld-Rotenburg Friedloser Str. 12 36251 Bad Hersfeld

www.jugendarbeit-hef-rof.de

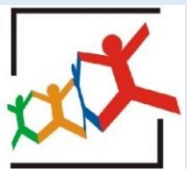